# **NOC**

# LCD monitor - uživatelská příručka

#### E970SWN/E970SWNL/E970SWN5

#### E2270SWN/E2270SWN6/E2270SWN5

(LED Backlight)

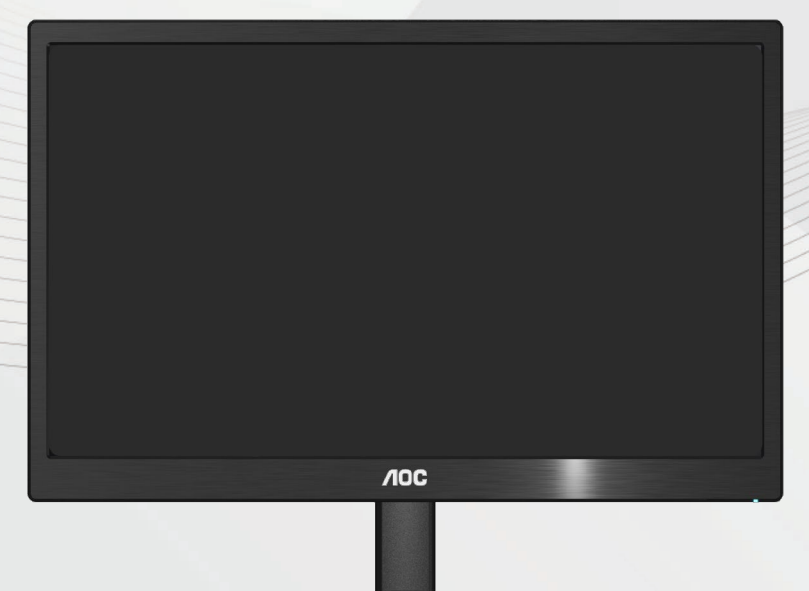

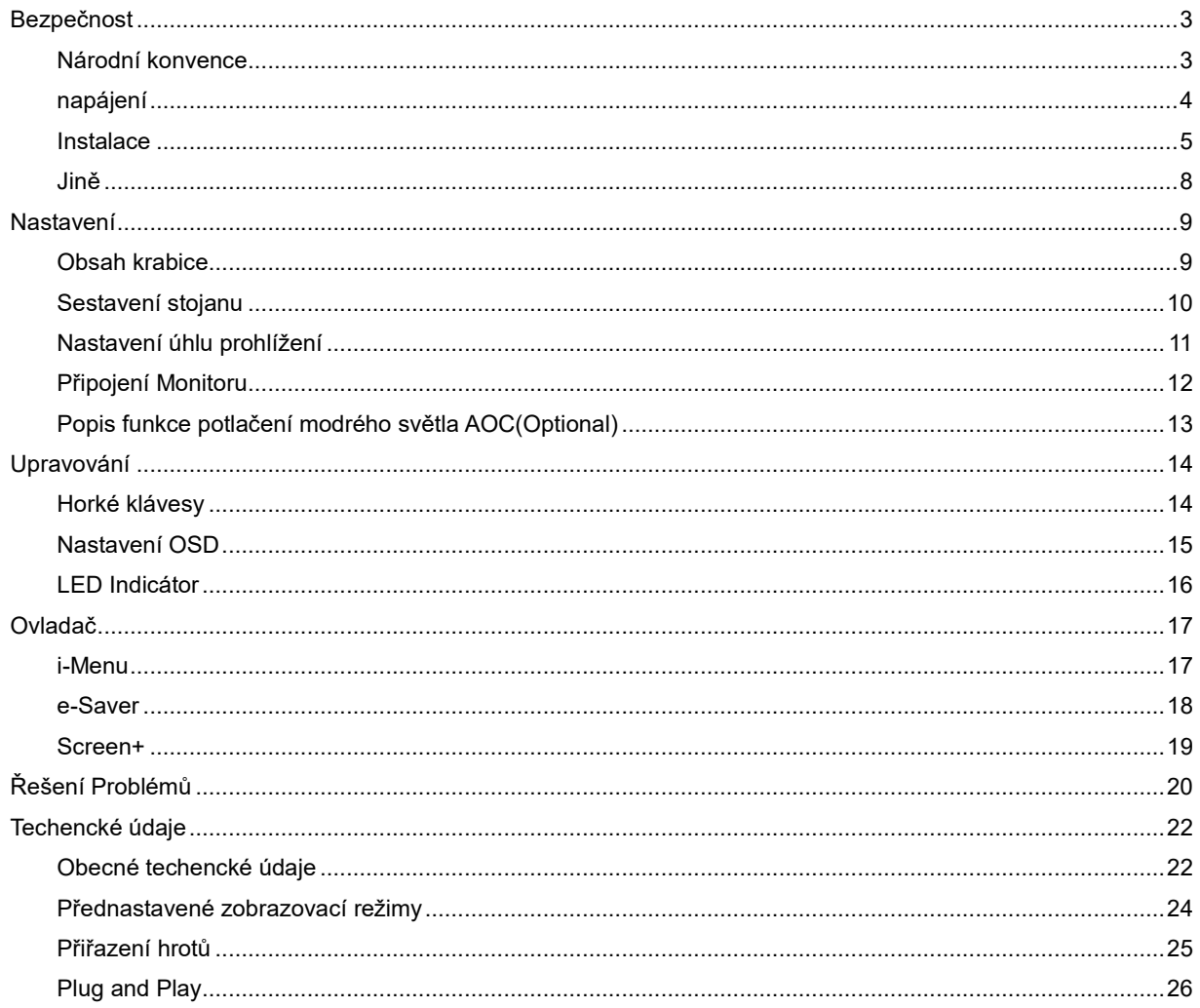

# <span id="page-2-0"></span>**Bezpečnost**

#### <span id="page-2-1"></span>**Národní konvence**

Následující pododdíly popisují notační konvence použité v tomto dokumentu.

#### **Poznámky, upozornění a varování**

V rámci této příručky mohou být některé bloky textu doplněny ikonou a vytištěny tučně nebo kurzívou. K těmto blokům patří poznámky, upozornění a varování, jež jsou používány následujícím způsobem:

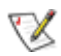

POZNÁMKA: POZNÁMKA poukazuje na důležité informace, jež pomáhají lépe využít daný počítačový systém.

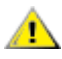

UPOZORNĚNÍ: VAROVÁNÍ poukazuje na možnou fyzickou újmu a popisuje, jak tomuto problému předejít.

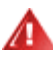

Některá varování mohou být zobrazena v jiných formátech a nemusí je doplňovat žádná ikona. V takových případech je určitá prezentace varování určena úředními orgány.

#### <span id="page-3-0"></span>**napájení**

Tento monitor může být napájen pouze napájecím zdrojem, který je uveden na výrobním štítku přístroje. Pokud si nejste jisti, jaké napájecí napětí je ve vaší domácí elektrické zásuvce, obraťte se na prodejce nebo dodavatele energie.

Tento monitor je vybaven tříkolíkovou uzemněnou síťovou zástrčkou. Tuto vidlici možno zasunout z bezpečnostních důvodů pouze do uzemněné zásuvky ve zdi. Pokud vaše síťová zásuvka neumožňuje připojení této vidlice, obraťte se na elektrikáře, aby vám nainstaloval správnou zásuvku, nebo použijte adaptér k bezpečnému uzemnění zařízení. Nepodceňujte význam uzemněné zástrčky napájecího kabelu z hlediska bezpečnosti.

Při bouřkách s blesky nebo pokud nebudete monitor dlouho používat, odpojte napájecí kabel ze zásuvky ve zdi. Tak se předejde poškození monitoru v důsledku přepěťových špiček (rázů) v napájecím napětí.

AB Nepřetěžujte prodlužovací kabely s několika zásuvkami a prodlužovací kabely. Přetěžování může mít za následek vznik ohně nebo úraz elektrickým proudem.

**AB**Pro zajištění uspokojivého provozu používejte tento monitor pouze s počítači s označením UL, které jsou vybaveny příslušně zkonfigurovanými zástrčkami na 100 - 240 V střídavých, minimálně 5 A.

Zásuvka ve zdi by měla být nainstalována v blízkosti zařízení, přičemž by měla být snadno přístupná.

<u>∕ ≹</u>∑Zařízení používejte výhradně s přiloženým síťovým adaptérem (výstup 12 V 3Astejnosměrných) s licencí uvedenou v seznamu UL,CSA (pouze monitory s napájecím adaptérem)..

#### <span id="page-4-0"></span>**Instalace**

Ala Neumisťujte monitor na nestabilní vozík, stojan, stativ, svorku nebo stolek. Pokud dojde k pádu monitoru, může dojít ke zranění osob a závažnému poškození tohoto výrobku. Tento výrobek může být používán pouze s vozíkem nebo stojanem, který je doporučován výrobcem nebo prodáván s tímto výrobkem. Během instalace výrobku postupujte dle pokynů výrobce a používejte montážní příslušenství doporučené výrobcem. Kombinace výrobku s vozíkem se musí stěhovat opatrně.

**AL** Do výřezu v plášti monitoru nikdy nezasunujte žádné předměty. Mohlo by dojít k poškození součástek a obvodů a ke vzniku požáru nebo úrazu elektrickým proudem. Vyvarujte se polití monitoru jakoukoli kapalinou.

**AB**Nepokládejte přední část monitoru na podlahu.

Pokud budete monitor upevňovat na zeď nebo polici, použijte upevňovací soupravu schválenou výrobcem a při montáži dodržujte uvedené pokyny.

Ponechte místo okolo monitoru, jak je vyobrazeno níže. V opačném případě může být cirkulace vzduchu nedostatečná a přehřívání může způsobit požár nebo poškození monitoru.

**//\**vypadnutí panelu z rámečku, nenaklánějte monitor směrem dolů o více než -5 stupňů. Pokud bude překročen maximální úhel náklonu -5 stupňů, na poškození monitoru se nebude vztahovat záruka.

Níže jsou uvedeny doporučené větrací plochy okolo monitoru, když je nainstalován na stěně nebo na podstavci:

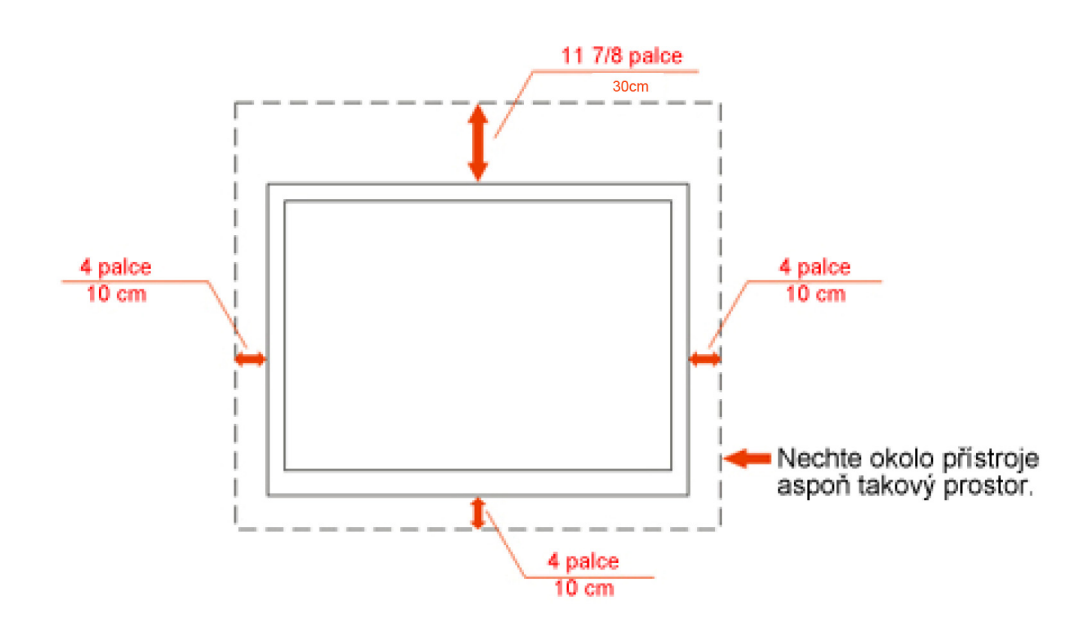

### Instalace na zeď

### Instalace se stojanem

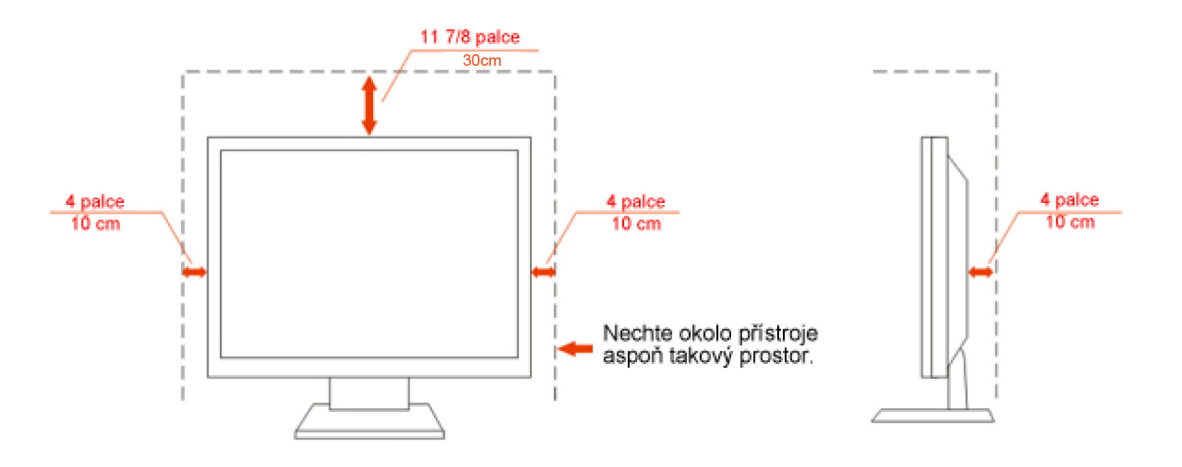

### **Čistění**

Pravidelně čistěte skříň monitoru dodaným hadříkem. Můžete použít slabý čistící prostředek k otření skvrn, ale nepoužívejte solné čistící prostředky, které mohou naleptat skříň monitoru.

Při čištění nesmí čistící prostředek vniknout do monitoru. Čistící hadřík nesmí být příliš hrubý, aby nepoškrábal povrch obrazovky.

Před čištěním monitoru odpojte napájecí kabel.

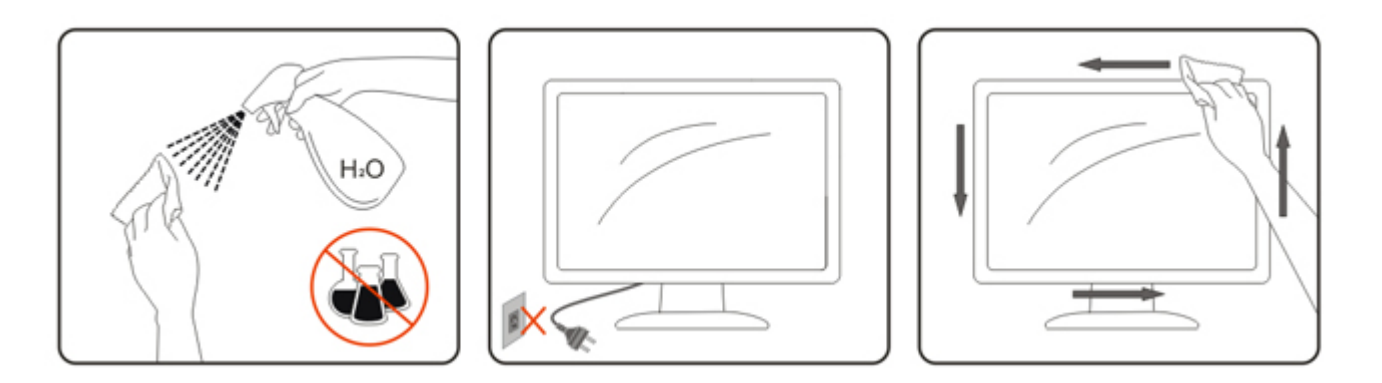

#### <span id="page-7-0"></span>**Jině**

Pokud z monitoru vychází zvláštní zápach, zvuky nebo kouř, IHNED odpojte zástrčku napájecího kabelu a kontaktujte servisní středisko.

**ZN**Zkontrolujte, zda nejsou větrací otvory zablokovány stolem nebo záclonou.

**AB**ěhem používání nevystavujte monitor LCD nadměrným otřesům nebo nárazům.

Neklepejte na monitor ani jej neupusťte během provozu nebo převozu.

### <span id="page-8-0"></span>**Nastavení**

#### <span id="page-8-1"></span>**Obsah krabice**

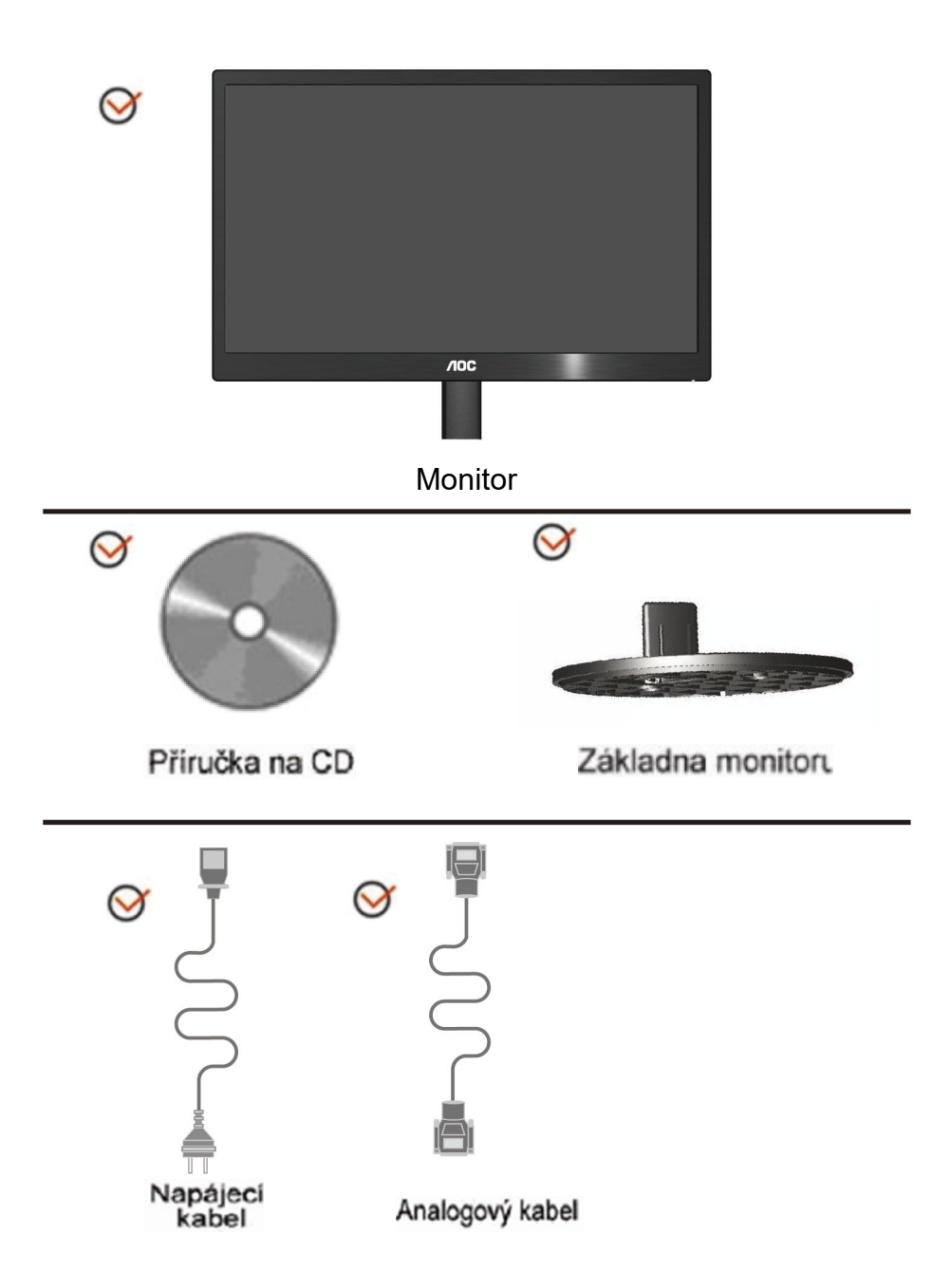

#### <span id="page-9-0"></span>**Sestavení stojanu**

Při instalaci nebo demontáži podstavce postupujte podle následujících pokynů. Konfigurace:

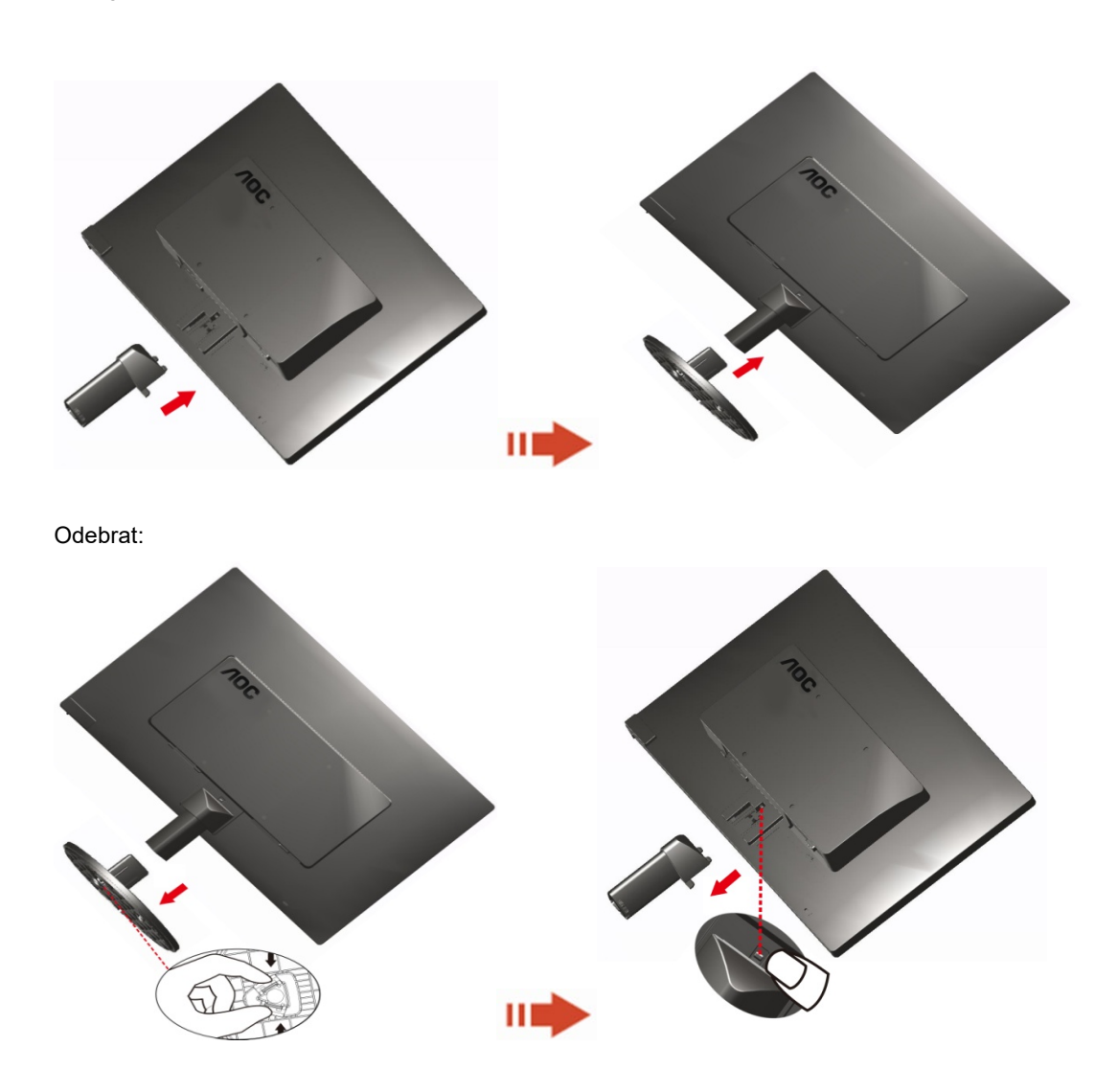

#### <span id="page-10-0"></span>**Nastavení úhlu prohlížení**

Pro optimální sledování obrazu je doporučeno dívat se na monitor zpříma a pak nastavit úhel monitoru podle vašich vlastních preferencí.

Podržte podstavec monitoru, aby se monitor při změně úhlu monitoru nepřevrátil.

Úhel pohledu monitoru je možno nastavit v rozmezí od -3° do 10 °(E970SWN/E970SWNL/E970SWN5) or -5° do 15 °(E2270SWN/E2270SWN6/E2270SWN5)

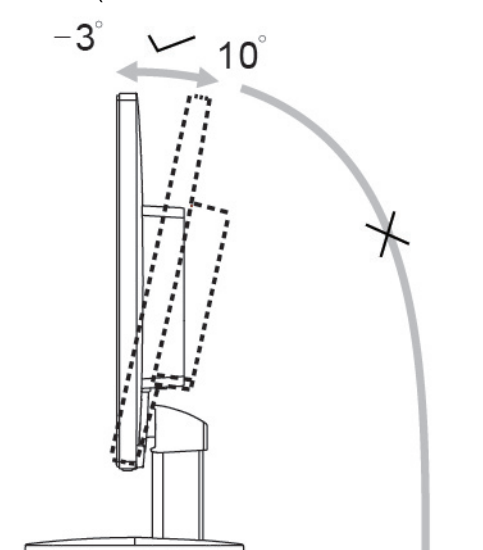

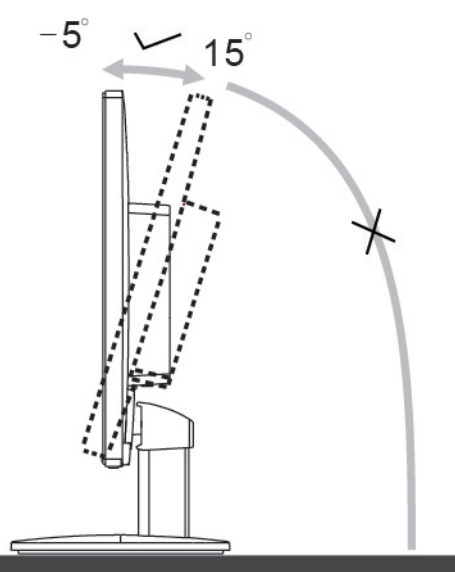

E970Sww/E970Sww/E970SWN5

E2270Sww/E2270SWN6/E2270SWN5

#### **POZNÁMKA:**

Při změně úhlu pohledu monitoru se nedotýkejte LCD obrazovky. Mohlo by dojít k poškození nebo zničení obrazovky LCD.

#### **Varování**:

- 1. Aby nedošlo k poškození obrazovky, například vypadnutí panelu, nenaklánějte monitor směrem dolů o více než -5 stupňů.
- 2. Při nastavování úhlu monitoru netlačte na obrazovku. Chytejte jen rámeček.

#### <span id="page-11-0"></span>**Připojení Monitoru**

Zapojení kabelů na zadní straně monitoru a počítače:

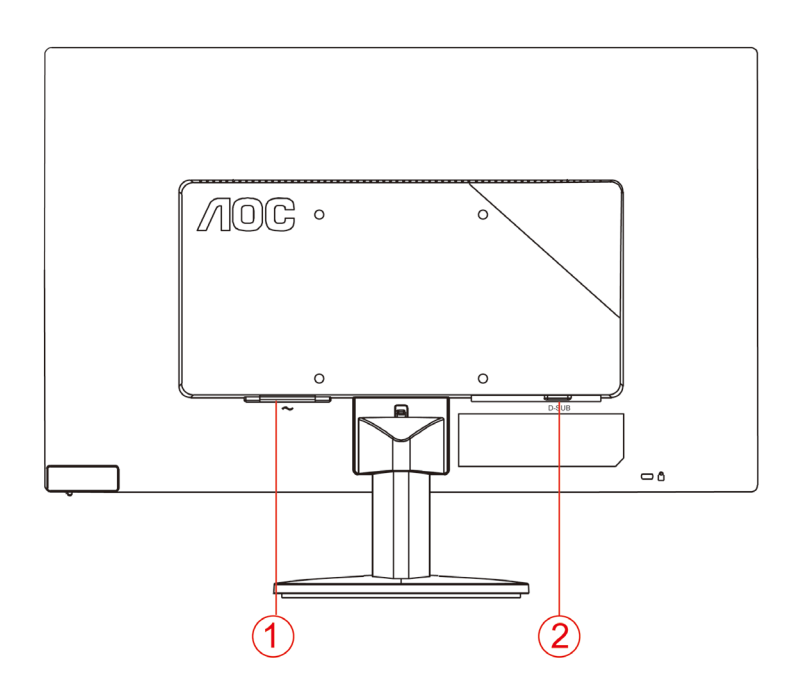

1. Napájení

2. Analog (kabel DB-15 VGA)

Před připojením vždy vypněte PC a LCD monitor, aby se vybavení nepoškodilo.

1 Připojte napájecí kabel k portu napájení na zadní straně monitoru.

2 Připojte jeden konec 15kolíkového kabelu signálu D-Sub k zadní části monitoru a druhý konec k portu D-Sub počítače.

3 Zapněte monitor a počítač.

Pokud monitor zobrazuje obraz, je instalace dokončena. Pokud k zobrazení obrazu nedojde, podívejte se prosím na Odstraňování problémů.

#### <span id="page-12-0"></span>**Popis funkce potlačení modrého světla AOC(Optional)**

Studie ukázaly, že stejně jako mohou ultrafialové paprsky způsobit poškození zraku, mohou paprsky modrého světla z displejů LED způsobovat poškození různých částí oka a časem oslabovat zrak. Funkce potlačení modrého světla AOC využívá chytrou technologii, která potlačuje vlny škodlivého modrého světla bez vlivu na barvu nebo obraz na displeji.

# <span id="page-13-0"></span>**Upravování**

#### <span id="page-13-1"></span>**Horké klávesy**

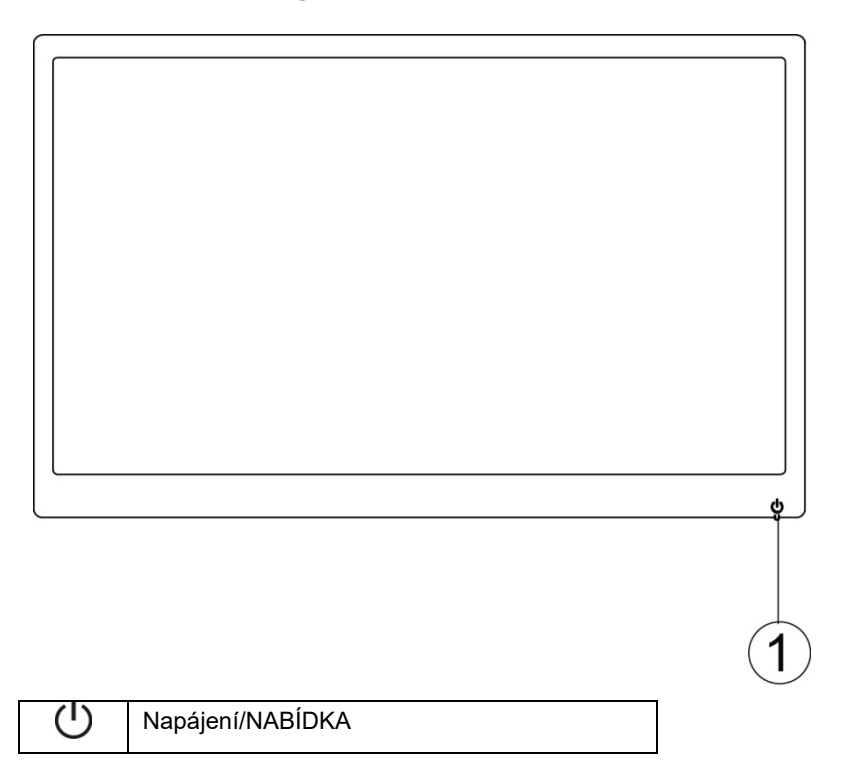

#### **Napájení/NABÍDKA**

Když je vypnuté napájení, stisknutím tlačítka  $\mathbb U$  zapnete monitor.

Když je zapnuté napájení, stisknutím a podržením tlačítka  $\mathbf U$  přibližně 3 sekundy vypnete monitor.

#### <span id="page-14-0"></span>**Nastavení OSD**

**Základní a jednoduché pokyny pro ovládací tlačítka.**

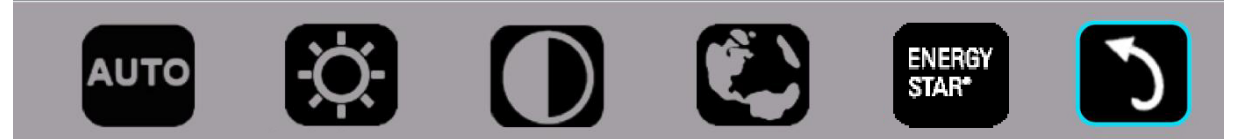

1). Stisknutím dolního tlačítka  $\bigcup$  aktivujte okno OSD.

2). Nyní můžete vybrat libovolnou funkci rychlým opakovaným stisknutím dolního tlačítka U. Stisknutím tlačítka se modré políčko přesouvá směrem vpravo. Když modré políčko označuje požadovanou volbu, uvolněte tlačítko  $\bigcup$ . Pozor: výběr je jednosměrná smyčka, která se vždy pohybuje jedním směrem a potom se vrátí na začátek nabídky. Modré políčko zůstane na vybrané funkci přibližně 3 sekundy a ikona funkce třikrát blikne. Tím je potvrzen a aktivován výběr zobrazený na 1. úrovni nabídky OSD.

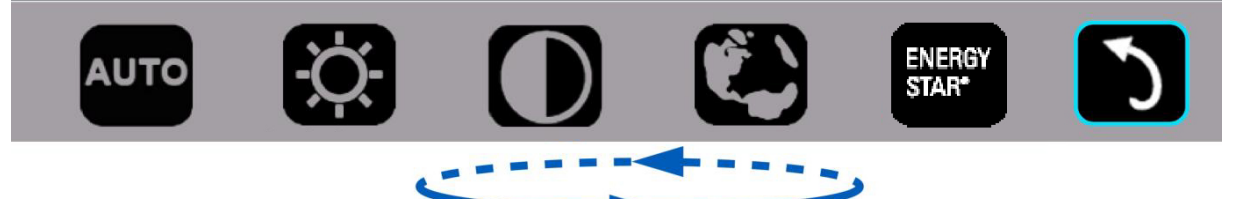

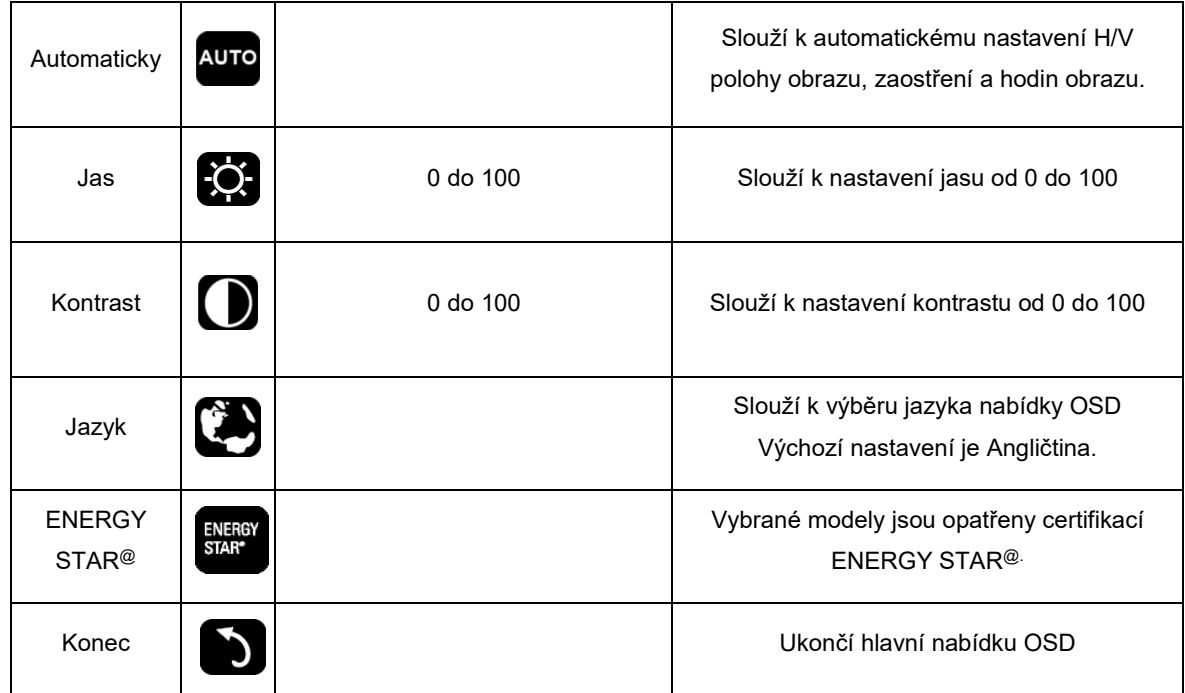

- 1. Neprovedete-li žádnou akci, hlavní nabídka přibližně po 3 sekundách zmizí.
- 2. Neprovedete-li žádnou akci, podnabídka přibližně po 3 sekundách zmizí.
- 3. Stisknutím a podržením dolního tlačítka déle než 3 sekundy před vstupem do nabídky OSD bude vypnuto napájení monitoru.

### <span id="page-15-0"></span>**LED Indicátor**

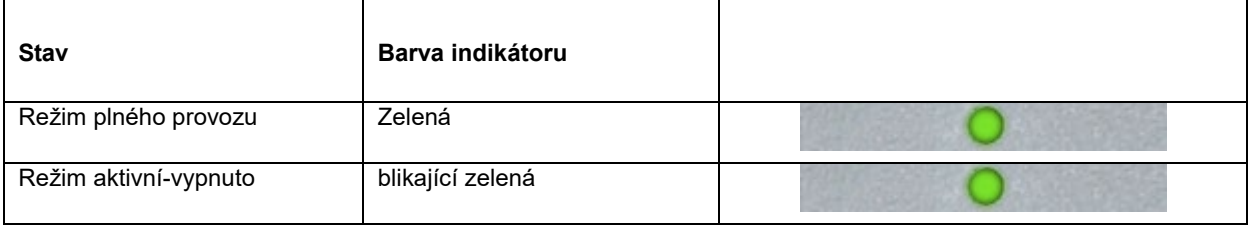

### <span id="page-16-0"></span>**Ovladač**

#### <span id="page-16-1"></span>**i-Menu**

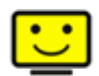

Vítejte v pokynech pro používání softwaru "i-Menu" společnosti AOC. Software i-Menu usnadňuje úpravy nastavení zobrazení monitoru prostřednictvím nabídek na obrazovce místo tlačítka OSD na monitoru. Software nainstalujete klepnutím zde. Při instalaci postupujte podle pokynů v instalační příručce.

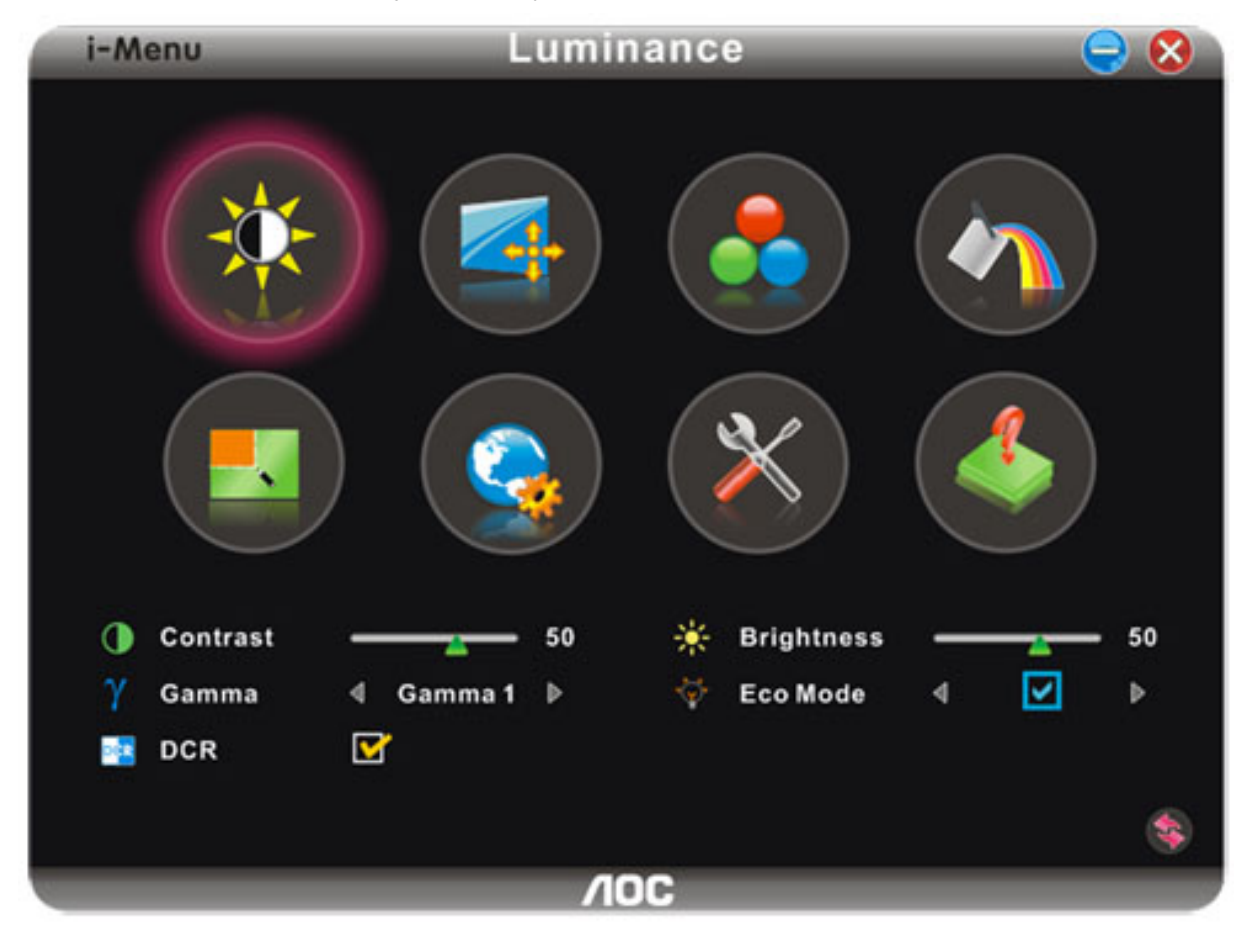

#### <span id="page-17-0"></span>**e-Saver**

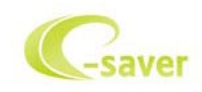

Vítá vás software AOC e-Saver pro správu napájení monitoru! Software AOC e-Saver nabízí inteligentní vypínání monitorů, umožňuje načasovat vypnutí monitoru v libovolném stavu PC (zapnuto, vypnuto, spánek, spořič obrazovky); monitor se vypne ve vámi nastavený čas (viz následující příklady). Instalaci softwaru e-Saver spustíte klepnutím "driver/e-Saver/setup.exe", dokončete ji podle pokynů průvodce.

Ve všech čtyřech stavech PC si můžete z rozbalovacího seznamu vybrat požadovaný čas (v minutách), po jehož uplynutí se má monitor automaticky vypnout. Ve výše uvedeném příkladu se monitor:

- 1) nikdy nevypne, pokud je zapnuto PC.
- 2) automaticky vypne 5 minut po vypnutí PC.
- 3) automaticky vypne 10 minut po uvedení PC do režimu spánku/připravenosti.
- 4) automaticky vypne 20 minut po zobrazení spořiče obrazovky.

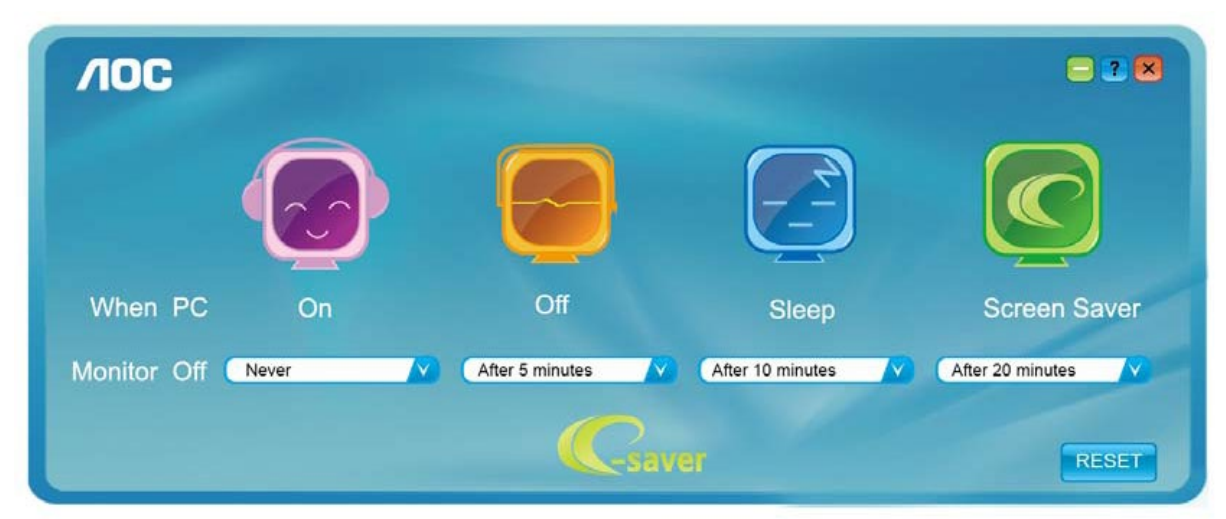

Klepnutím na "RESET" můžete obnovit výchozí nastavení programu e-Saver, viz níže.

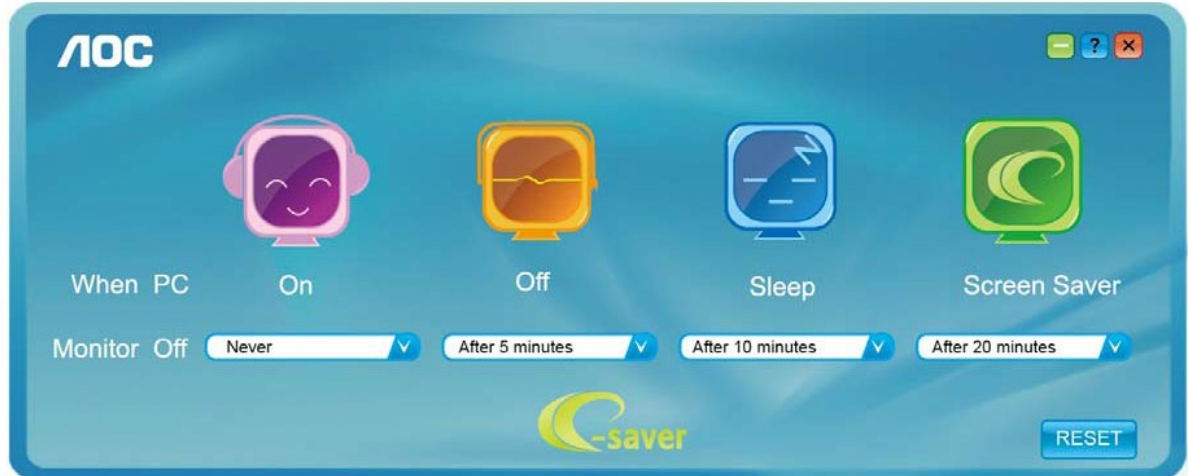

#### <span id="page-18-0"></span>**Screen+**

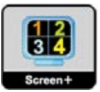

Vítejte v pokynech pro používání softwaru, "Screen+" společnosti AOC. Software Screen+ je nástroj pro rozdělení obrazovky pracovní plochy, který rozděluje pracovní plochu na různá podokna a v každém podokně je zobrazeno jiné okno. Chcete-li přejít na některé okno, stačí jej přetáhnout do odpovídajícího podokna. Podporuje zobrazení na více monitorech pro usnadnění práce. Při instalaci postupujte podle instalačního softwaru.

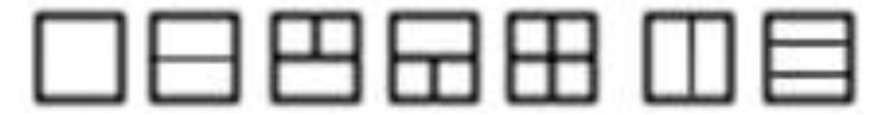

# <span id="page-19-0"></span>**Řešení Problémů**

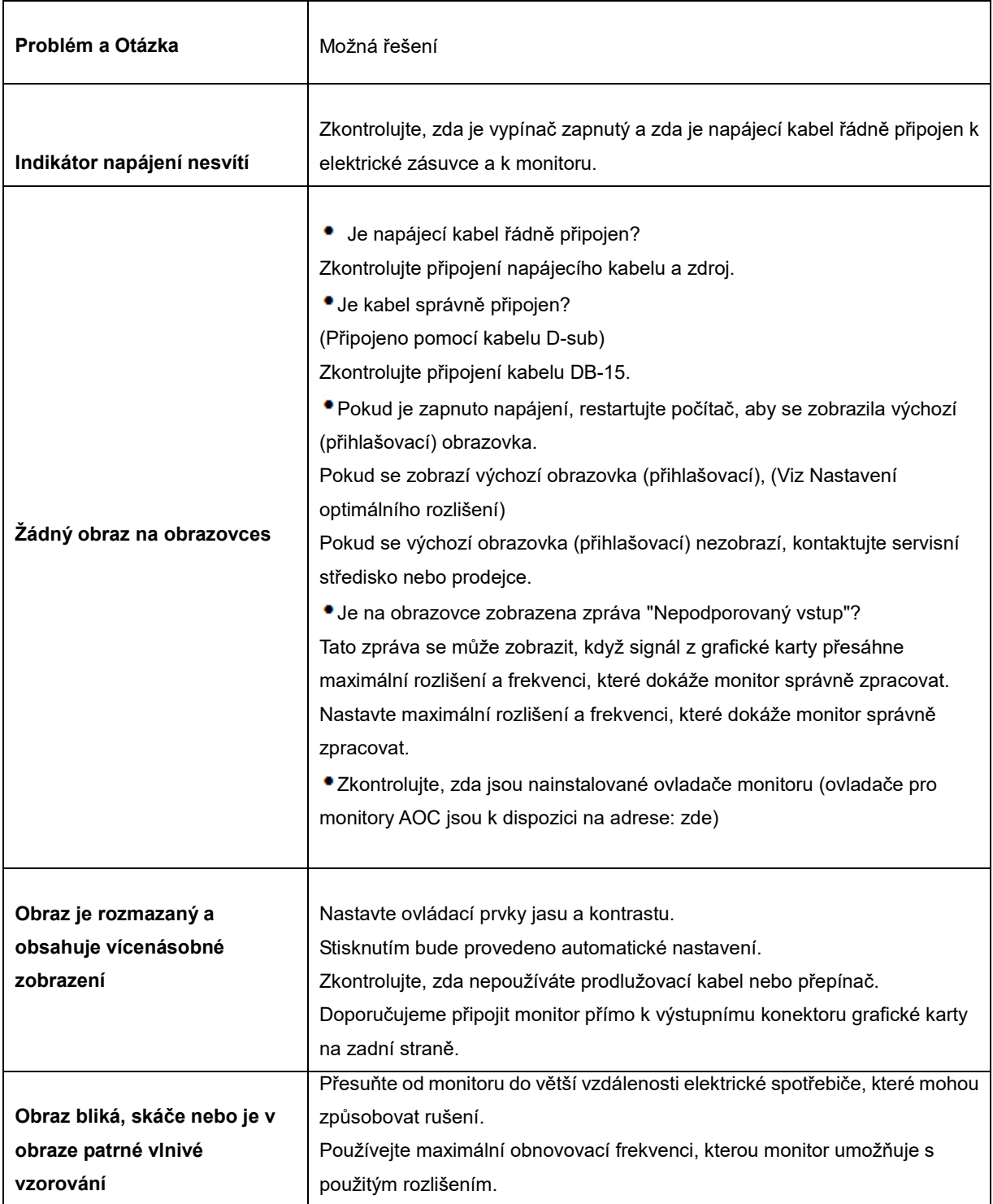

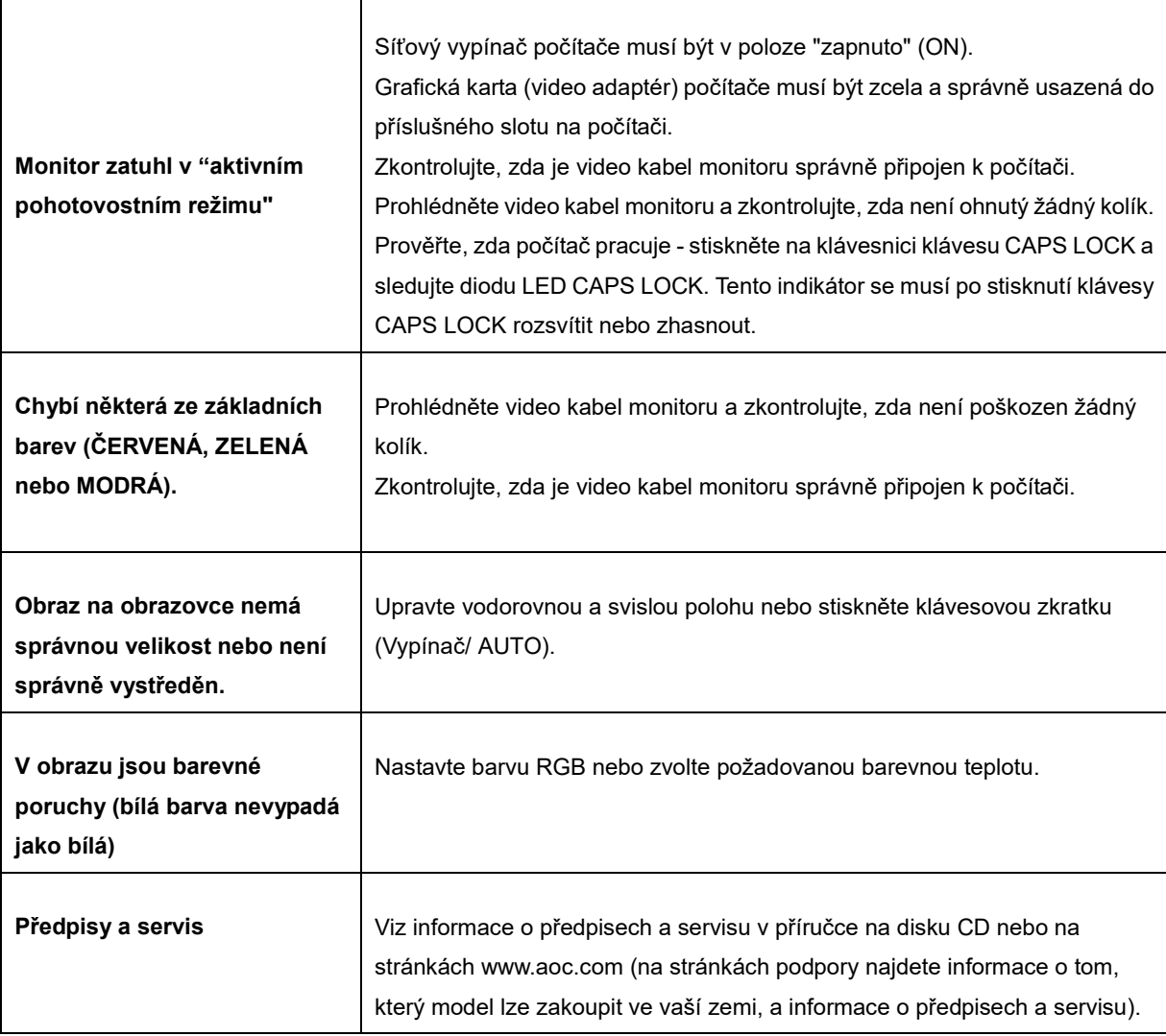

# <span id="page-21-0"></span>**Techencké údaje**

### <span id="page-21-1"></span>**Obecné techencké údaje**

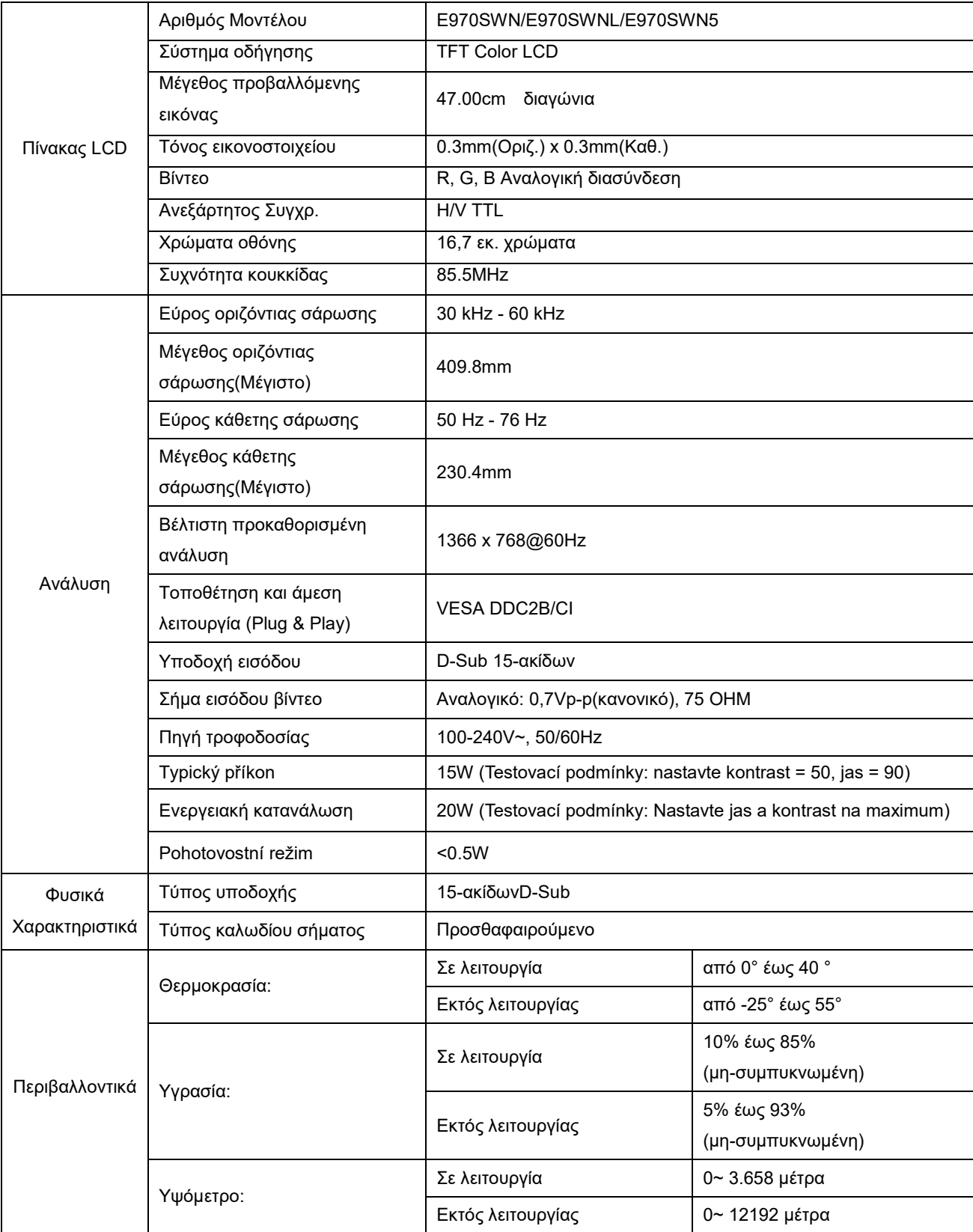

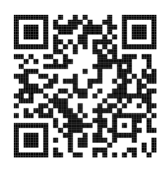

#### E970SWN

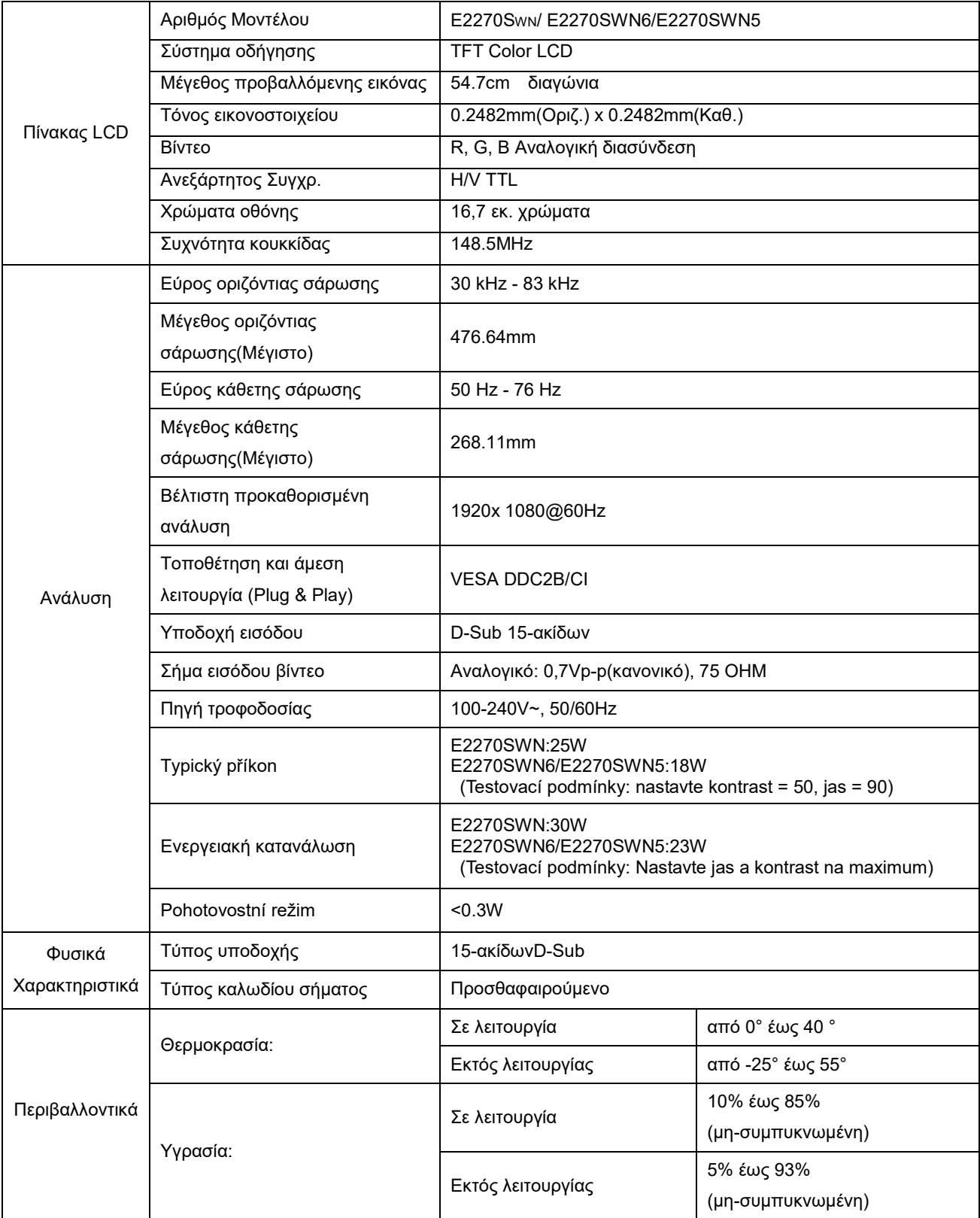

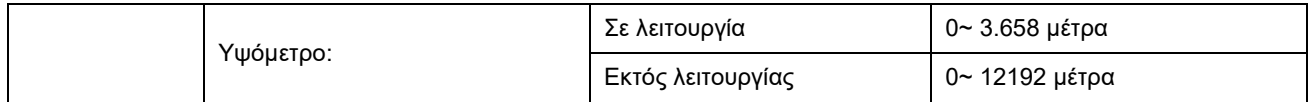

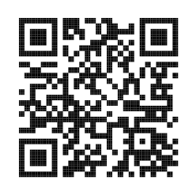

E2270SWN

#### <span id="page-23-0"></span>**Přednastavené zobrazovací režimy**

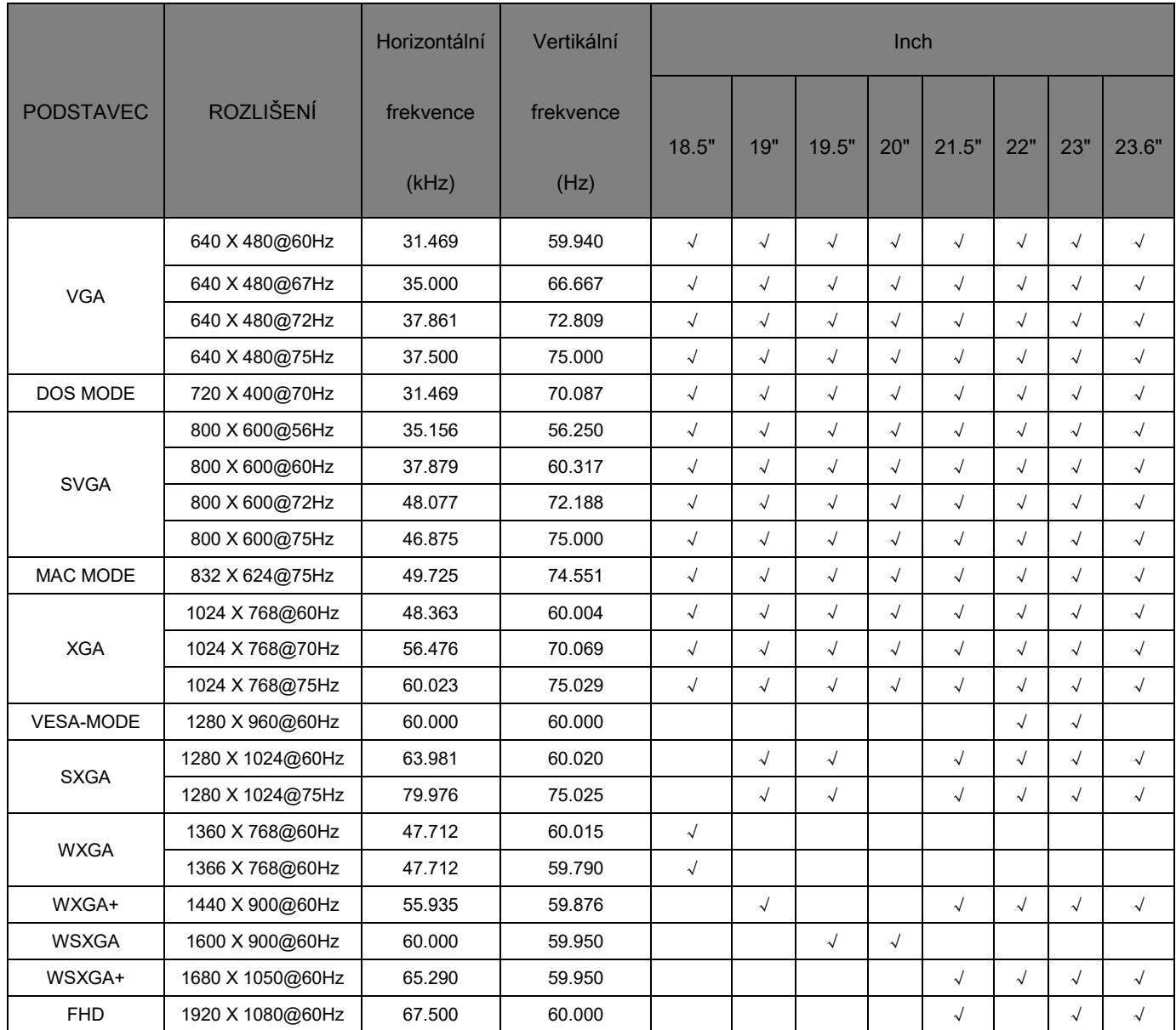

### <span id="page-24-0"></span>**Přiřazení hrotů**

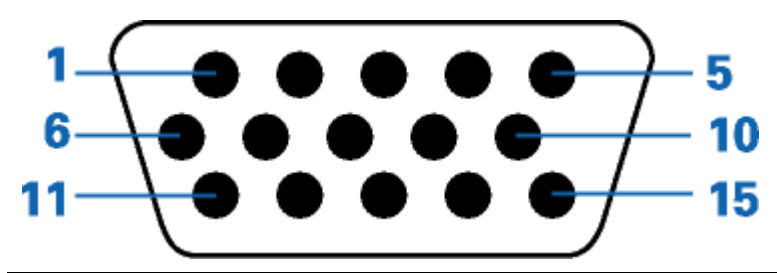

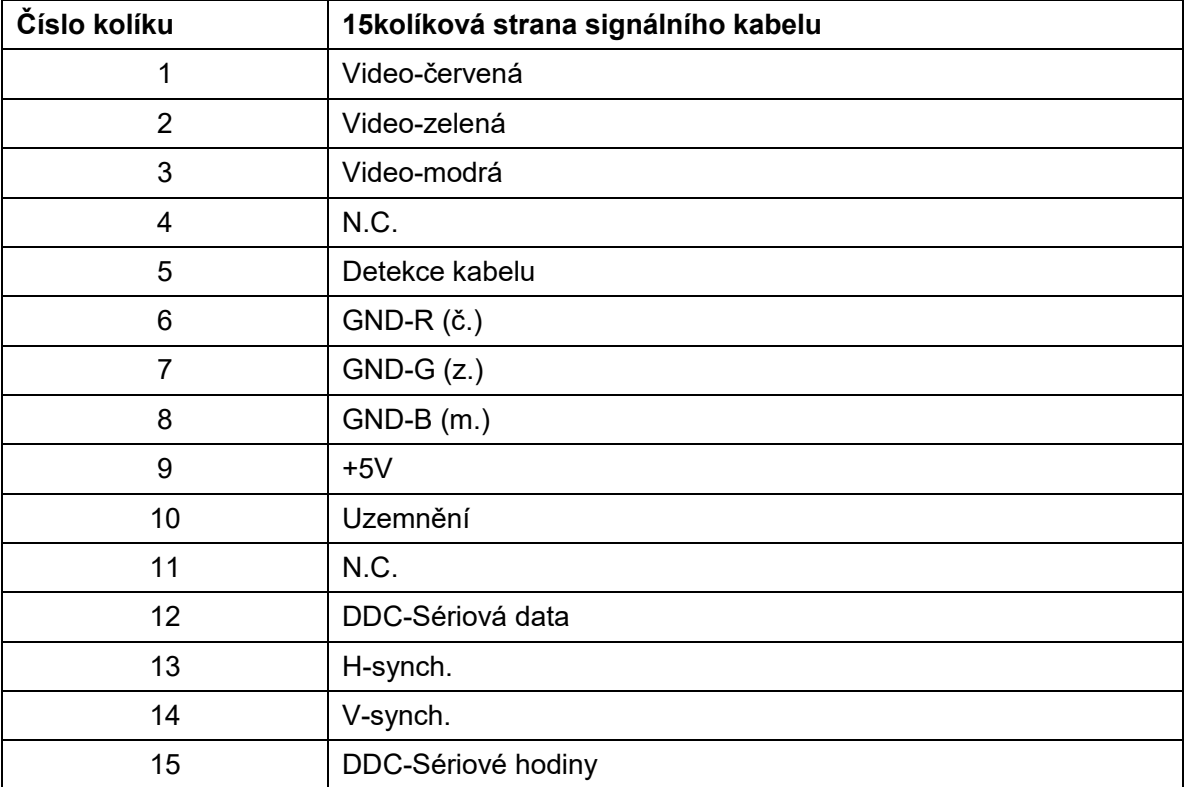

### <span id="page-25-0"></span>**Plug and Play**

#### **Režim Plug & Play DDC2B**

Tento monitor disponuje možnostmi VESA DDC2B v souladu s normou VESA DDC. To umožňuje monitoru, aby informoval systém o své identitě, v závislosti na úrovni použité DDC a komunikoval i s dalšími informacemi týkajícími se svých zobrazovacích schopností.

DDC2B představuje obousměrný datový kanál, založený na protokolu I2C. Zařízení si může vyžádat informace EDID přes kanál DDC2B.